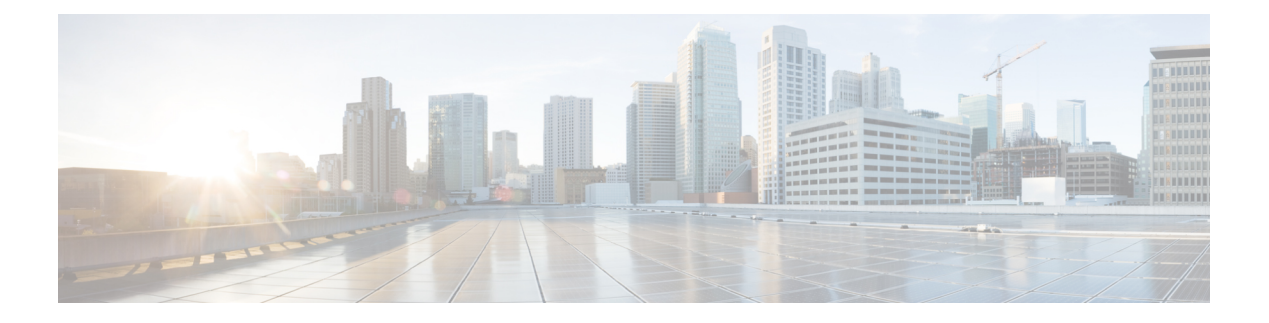

# **Gesprekken**

- [Gesprekken](#page-0-0) plaatsen, op pagina 1
- Gesprekken [beantwoorden,](#page-2-0) op pagina 3
- Een gesprek [dempen,](#page-5-0) op pagina 6
- [Gesprekken](#page-6-0) in de wacht zetten, op pagina 7
- Gesprekken [doorschakelen,](#page-8-0) op pagina 9
- Gesprekken [doorverbinden,](#page-8-1) op pagina 9
- [Conferentiegesprekken](#page-9-0) en vergaderingen, op pagina 10
- Een gesprek [opnemen,](#page-10-0) op pagina 11
- [Voicemail,](#page-11-0) op pagina 12

# <span id="page-0-0"></span>**Gesprekken plaatsen**

Uw telefoon werkt net als een gewone telefoon. U kunt er echter gemakkelijker gesprekken op plaatsen.

## **Een gesprek plaatsen**

Gebruik uw telefoon als elke andere telefoon om te bellen.

## **Een nummer opnieuw kiezen**

U kunt het laatst gekozen telefoonnummer opnieuw kiezen.

#### **Procedure**

Druk op **Herhaal**.

## **Snelkeuze**

**Verwante onderwerpen** Self Care [Portal](cs78_b_conference-7832-user-guide-cucm_chapter1.pdf#nameddest=unique_31)

**Gesprekken**

#### [Snelkeuzenummers](cs78_b_conference-7832-user-guide-cucm_chapter1.pdf#nameddest=unique_35)

### **Bellen met een snelkeuzetoets op uw conferentietelefoon**

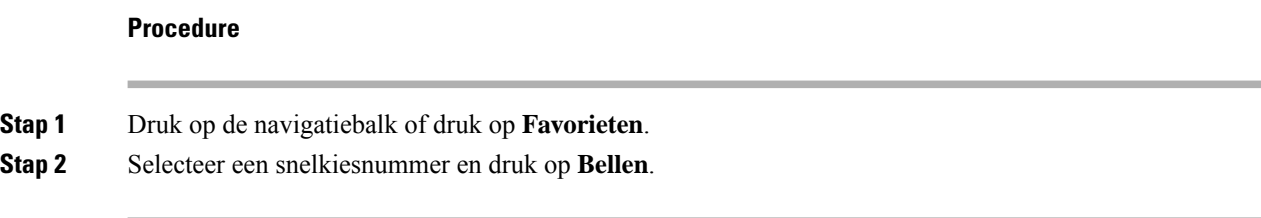

### **Gesprekken plaatsen met een snelkeuzecode**

#### **Voordat u begint**

Stel de codes in op de webpagina's Gebruikersopties.

## **Een internationaal nummer kiezen**

U kunt internationale gesprekken plaatsen als u voor het telefoonnummer een plusteken (+) kiest.

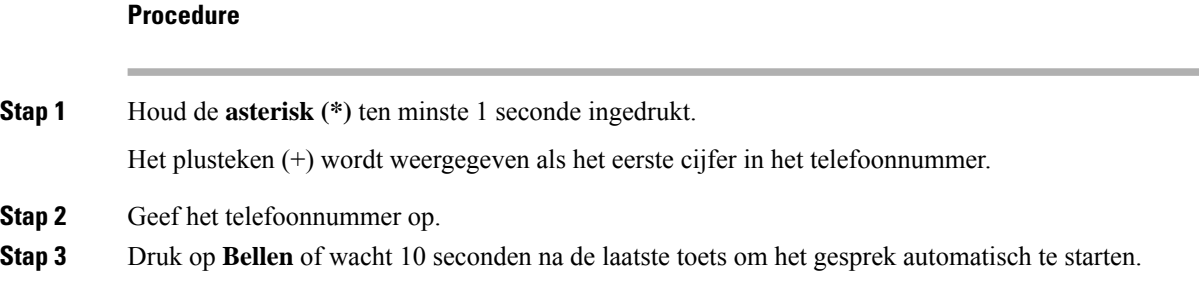

## **Geïnformeerd worden als een contactpersoon beschikbaar is**

Als u iemand belt en de lijn is bezet of er wordt niet beantwoord, dan kunt u een melding krijgen met een speciale beltoon en een bericht wanneer ze weer beschikbaar zijn.

#### **Procedure**

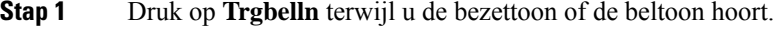

**Stap 2** Druk op **Afsluiten** om het bevestigingsscherm te sluiten.

## **Gesprekken waarvoor een factureringscode of autorisatiecode nodig is**

Uw beheerder kan instellen dat u een factureringscode of autorisatiecode (of beide) moet invoeren nadat u een telefoonnummer hebt gekozen. De factureringscode, een Client Matter Code genoemd, wordt gebruikt voor boekhoudkundige of factureringsdoeleinden. De autorisatiecode, eenForced Authorization Code genoemd, beheert de toegang tot bepaalde telefoonnummers.

Als u zowel een factureringscode als een autorisatiecode moet invoeren, wordt u gevraagd eerst de autorisatiecode in te voeren. Vervolgens wordt u gevraagd de factureringscode in te voeren.

#### **Verwante onderwerpen**

[Snelkeuzenummers](cs78_b_conference-7832-user-guide-cucm_chapter1.pdf#nameddest=unique_35)

## **Beveiligde gesprekken**

Uw beheerder kan maatregelen treffen om uw gesprekken te beveiligen tegen manipulatie door mensen van buiten uw bedrijf. Als het vergrendelingspictogram tijdens een gesprek op uw telefoon wordt weergegeven, is uw telefoongesprek beveiligd. Afhankelijk van of dat voor uw telefoon is geconfigureerd, moet u zich aanmelden voordat u iemand belt of voordat er in de handset een beveiligingstoon klinkt.

# <span id="page-2-0"></span>**Gesprekken beantwoorden**

Uw Cisco-telefoon werkt net als een gewone telefoon. U kunt er echter gemakkelijker gesprekken op beantwoorden.

### **Een gesprek beantwoorden;**

#### **Procedure**

Druk op **Beantw**.

## **Een gesprek in de wacht beantwoorden op uw conferentietelefoon**

Wanneer u een actief gesprek hebt, weet u dat er een gesprek in de wacht staat wanneer u een enkele piep hoort en u een bericht ziet op het scherm van de conferentietelefoon.

#### **Procedure**

Druk op **Beantw**.

### **Een gesprek afwijzen**

U kunt een binnenkomend gesprek naar uw voicemailsysteem (indien geconfigureerd) of naar een vooraf ingesteld telefoonnummer sturen. Als dit niet is ingesteld, wordt het gesprek afgewezen en hoort de beller een bezettoon.

## **Niet storen inschakelen**

Gebruik Niet storen (NST) om uw telefoon te dempen en meldingen van binnenkomende gesprekken te negeren als u niet wilt worden afgeleid.

Als u Niet storen inschakelt, worden uw binnenkomende gesprekken doorgeschakeld naar een ander nummer, bijvoorbeeld uw voicemail, als dit zo is ingesteld.

#### **Verwante onderwerpen**

Self Care [Portal](cs78_b_conference-7832-user-guide-cucm_chapter1.pdf#nameddest=unique_31)

### **Eengesprek opdetelefoon vaneencollega beantwoorden (Gesprek opnemen)**

Als u gesprekafhandelingstaken deelt met uw collega's, kunt u een gesprek beantwoorden dat binnenkomt op de telefoon van een collega. Eerst moet uw beheerder u aan minimaal één groep voor gesprek opnemen toewijzen.

### **Een gesprek binnen uw groep beantwoorden (Opnemen)**

Een gesprek dat binnenkomt op een ander toestel binnen uw groep kunt u op uw eigen toestel beantwoorden. Als er meerdere gesprekken kunnen worden aangenomen, ontvangt u het gesprek dat het langst overgaat.

#### **Procedure**

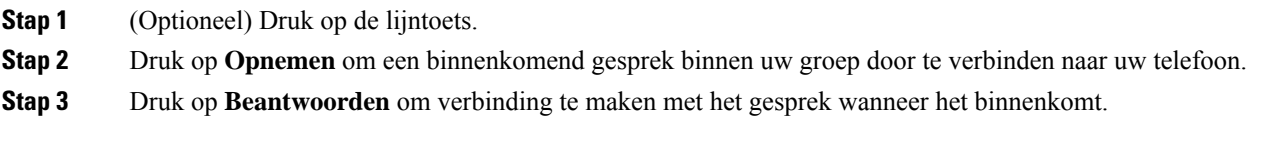

### **Een gesprek van een andere groep beantwoorden (Groep opnemen)**

Groep opnemen stelt u in staat om een oproep te beantwoorden die is geplaatst naar een telefoon buiten uw opneemgroep. U kunt het groepsnummer gebruiken om het gesprek op te nemen of u kunt het nummer gebruiken van de telefoonlijn die overgaat.

#### **Procedure**

- **Stap 1** (Optioneel) Druk op de lijntoets.
- **Stap 2** Druk op **Groep opn.**.
- **Stap 3** Voer een van de volgende handelingen uit:

• Voer het nummer in van de telefoonlijn met het gesprek dat u wilt opnemen.

Als het gesprek bijvoorbeeld op lijn 12345 overgaat, voert u **12345** in.

- Voer het nummer voor groep opnemen in.
- Druk op **Snelkeuze** en selecteer een Snelkeuze-nummer. Gebruik het Navigatiecluster om deze naar boven of naar beneden te verplaatsen in het venster Snelkeuze en om het Snelkeuze-nummer te selecteren.

**Stap 4** Druk op **Beantwoorden** om verbinding te maken met het gesprek wanneer het binnenkomt.

### **Een gesprek van een gekoppelde groep beantwoorden (Andere opnemen)**

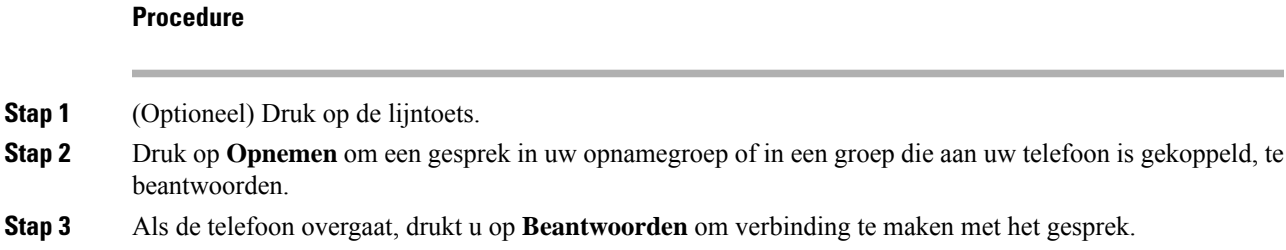

### **Een gesprek binnen uw groepsnummer beantwoorden**

Met groepsnummers kunnen organisaties die zeer veel binnenkomende gesprekken ontvangen, de gespreksbelasting delen. Uw beheerder stelt een groepsnummer in met een reeks directorynummers. De telefoons gaan over op basis van de zoekfrequentie die uw beheerder heeft opgegeven voor een groepsnummer. Als u lid bent van een groepsnummer, meldt u zich aan bij een groepsnummer als u gesprekken wilt ontvangen. U meldt zich af bij de groep als u niet wilt dat er gesprekken overgaan op uw telefoon.

Afhankelijk van hoe Hunt-groepen zijn geconfigureerd, ziet u mogelijk de volgende informatie in uw gesprekswaarschuwing:

- De lijn die het gesprek ontvangt.
- Het telefoonnummer van het binnenkomende gesprek.
- De naam van de Hunt-groep of het pilotnummer.

#### **Voordat u begint**

U moet zijn aangemeld bij de Hunt-groep om Hunt-groepsgesprekken te ontvangen.

#### **Procedure**

Wanneer een groepsnummergesprek binnenkomt op uw telefoon, beantwoordt u het gesprek.

### **Aan- en afmelden bij een groepsnummer**

Meld u af bij uw groepsnummer om niet langer gesprekken van dit groepsnummer te ontvangen. U blijft gesprekken ontvangen die direct naar u worden geplaatst.

### **De gesprekswachtrij binnen een groepsnummer weergeven**

Gebruik de wachtrijstatistieken om de status van de wachtrij van het groepsnummer te controleren. De wachtrijstatus bevat de volgende informatie:

- Het telefoonnummer dat wordt gebruikt door het groepsnummer
- Het aantal wachtende bellers in elke wachtrij van het groepsnummer
- De langste wachttijd

#### **Procedure**

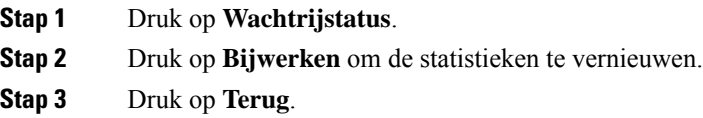

## <span id="page-5-0"></span>**Een verdacht gesprek traceren**

Als u ongewenste of intimiderende gesprekken ontvangt, gebruikt u de functie voor identificatie van ongewenste gesprekken (MCID - Malicious Call Identification) om uw beheerder te waarschuwen. Uw telefoon stuurt zonder dat de beller het merkt een waarschuwingsbericht naar uw beheerder met informatie over het gesprek.

# **Een gesprek dempen**

Wanneer u in gesprek bent, kunt u de audio dempen, zodat u de andere persoon kunt horen, maar deze persoon u niet kan horen.

#### **Procedure**

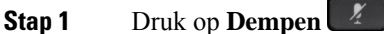

**Stap 2** Druk nogmaals op **Dempen** om Dempen uit te schakelen.

# <span id="page-6-0"></span>**Gesprekken in de wacht zetten**

## **Een gesprek in de wacht zetten**

### **Een gesprek beantwoorden dat te lang in de wacht staat**

Wanneer u een gesprek te lang in de wacht laat staan, wordt u met de volgende aanwijzingen op de hoogte gesteld:

### **Schakelen tussen actieve gesprekken en gesprekken in de wachtstand**

U kunt eenvoudig schakelen tussen actieve gesprekken en gesprekken in de wacht.

#### **Procedure**

Druk op **Wisselen** om te wisselen naar het gesprek in de wacht.

### **Gesprek parkeren**

Een geparkeerd gesprek wordt gecontroleerd door uw netwerk, zodat u het niet kunt vergeten. Als het gesprek te lang geparkeerd blijft, hoort u een waarschuwing. Vervolgens kunt u het gesprek beantwoorden, afwijzen of negeren op uw oorspronkelijke telefoon. U kunt ook doorgaan met het op te halen vanaf een andere telefoon.

Als u het gesprek niet binnen een bepaalde tijdsduur beantwoordt, wordt het gesprek omgeleid naar voicemail of een andere bestemming, ingesteld door uw systeembeheerder.

### **Een gesprek in de wacht plaatsen via Gesprek parkeren**

U kunt een actief gesprek dat u op uw telefoon hebt opgenomen, parkeren en weer voortzetten op een andere telefoon in het gesprekscontrolesysteem.

U kunt slechts één gesprek parkeren op het nummer voor geparkeerde gesprekken.

#### **Voordat u begint**

Uw gesprek moet actief zijn.

#### **Procedure**

**Stap 1** Druk op **Parkeren** en hang vervolgens op.

**Stap 2** (Optioneel) Geef het nummer waaronder het gesprek is geparkeerd door aan degene die het gesprek moet beantwoorden.

### **Een gesprek in de wacht ophalen via Gesprek parkeren**

U kunt gesprekken parkeren op twee verschillende manieren instellen:

- Het geparkeerde gesprek wordt weergegeven op de telefoon, waar de gebruiker het kan opnemen.
- De gebruiker moet het weergegeven nummer kiezen om het gesprek op te nemen.

U kunt het veld '1 lijn toewijden aan gesprekken parkeren' instellen in Cisco Unified Communications Manager om de functie in of uit te schakelen. Deze functie is standaard ingeschakeld.

#### **Voordat u begint**

U hebt het nummer nodig waaronder het gesprek is geparkeerd.

#### **Procedure**

Voer het nummer in waaronder het gesprek is geparkeerd om het voort te zetten.

### **Een gesprek in de wacht plaatsen via Handmatig doorverbonden gesprek parkeren**

Met een speciaal nummer waaronder een gesprek wordt geparkeerd, kunt u een actief gesprek parkeren en voortzetten. Met Handmatig doorverbonden gesprek parkeren kunt u een actief gesprek doorverbinden naar een nummer waaronder het doorverbonden gesprek wordt geparkeerd. Dit nummer heeft uw systeembeheerder ingesteld.

#### **Procedure**

**Stap 1** Vereist: Voer het nummer in waaronder het doorverbonden gesprek moet worden geparkeerd.

**Stap 2** Vereist: Druk nogmaals op **Doorvb** om het gesprek te parkeren.

### **Een gesprek in de wacht ophalen via Handmatig doorverbonden gesprek parkeren**

U kunt een gesprek voortzetten dat op een speciaal nummer is geparkeerd.

#### **Voordat u begint**

U hebt het speciale nummer nodig waaronder het doorverbonden gesprek is geparkeerd plus het voorvoegsel voor het ophalen van het geparkeerde gesprek.

#### **Procedure**

**Stap 1** Voer het voorvoegsel voor het ophalen van het geparkeerde gesprek in.

**Stap 2** Kies het nummer waaronder het doorverbonden gesprek is geparkeerd.

# <span id="page-8-0"></span>**Gesprekken doorschakelen**

#### **Procedure**

U kunt het nummer waarnaar u de gesprekken wilt doorschakelen op dezelfde manier invoeren als wanneer u het nummer op uw telefoon zou kiezen. U kunt ook een contactpersoon selecteren in uw lijst met recente gesprekken.

#### **Verwante onderwerpen**

Self Care [Portal](cs78_b_conference-7832-user-guide-cucm_chapter1.pdf#nameddest=unique_31)

# <span id="page-8-1"></span>**Gesprekken doorverbinden**

U kunt een actief gesprek doorverbinden naar een andere persoon.

## **Een gesprek doorverbinden naar een andere persoon**

Als u een gesprek doorverbindt, kunt u het oorspronkelijke gesprek voortzetten tot de andere persoon opneemt. Zo kunt u privé met de andere persoon praten voordat u het gesprek verlaat. Als u niet wilt praten, verbindt u het gesprek door voordat de andere persoon beantwoordt.

U kunt ook schakelen tussen beide bellers om afzonderlijk met hen te praten voordat u uzelf uit het gesprek verwijdert.

#### **Procedure**

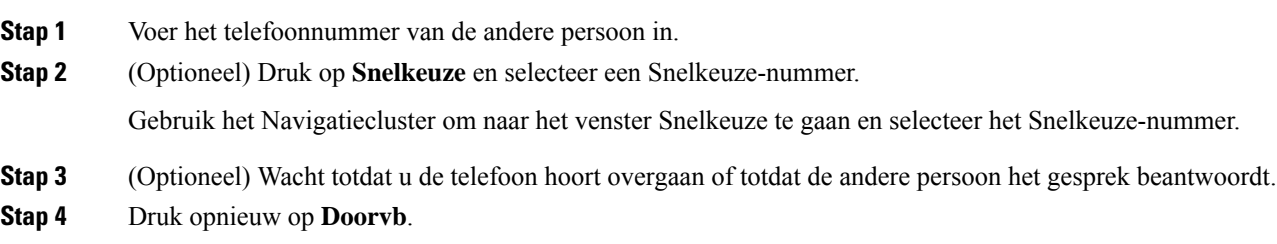

## **Overleggen voordat u een gesprek doorverbindt**

Voordat u het gesprek doorverbindt, kunt u praten met degene naar wie u het gesprek doorverbindt. U kunt ook wisselen tussen dat gesprek en het door te verbinden gesprek voordat u de overdracht voltooit.

#### **Voordat u begint**

U hebt een actief gesprek dat moet worden doorverbonden.

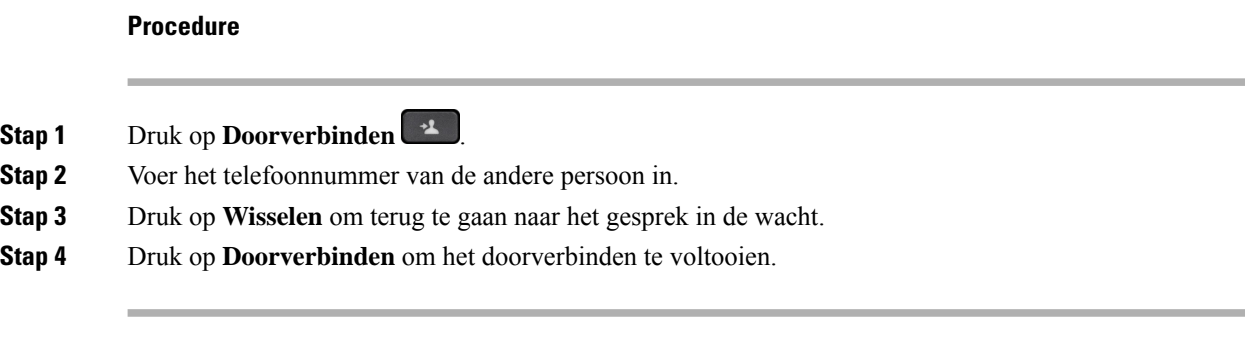

# <span id="page-9-0"></span>**Conferentiegesprekken en vergaderingen**

Wanneer u meer dan één persoon toevoegt aan een conferentiegesprek, wacht u een aantal seconden tussen het toevoegen van deelnemers.

Als u de conferentiehost bent, kunt u afzonderlijke deelnemers uit de conferentie verwijderen. De conferentie wordt beëindigd wanneer alle deelnemers hebben opgehangen.

### **Nog een persoon toevoegen aan een gesprek**

Wanneer u in gesprek bent, kunt u iemand anders aan het gesprek toevoegen.

#### **Procedure**

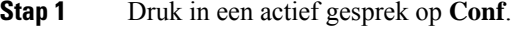

- **Stap 2** Geef een nummer op.
- **Stap 3** Druk op **Conf**.

### **Wisselen tussen gesprekken voordat u een conferentie tot stand brengt**

U kunt met iemand praten voordat u deze persoon aan een conferentie toevoegt. U kunt ook wisselen tussen het conferentiegesprek en het gesprek met de andere persoon.

#### **Procedure**

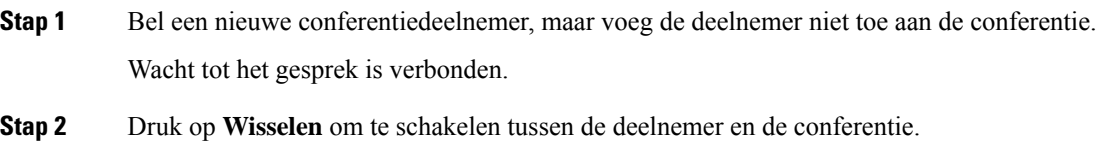

## **Conferentiedeelnemers weergeven en verwijderen**

Als u een conferentie maakt, kunt u de details van de laatste 16 deelnemers die deelnemen aan de conferentie inzien. U kunt ook deelnemers verwijderen.

## **Geplande conferentiegesprekken (Meet Me)**

U kunt op een geplande tijd een conferentiegesprek hosten of eraan deelnemen.

Het conferentiegesprek begint niet tot de organisator inbelt en eindigt wanneer alle deelnemers hebben opgehangen. Het conferentiegesprek wordt niet automatisch beëindigd wanneer de host ophangt.

### **Een Meet Me-conferentie hosten**

#### **Voordat u begint**

Vraag een meet-me-telefoonnummer aan bij uw beheerder en geef dit nummer aan de conferentiedeelnemers.

#### **Procedure**

Kies het meet-me-telefoonnummer.

### **Deelnemen aan een Meet-Me-conferentie**

#### **Procedure**

Kies het meet-me-telefoonnummer dat de organisator van de conferentie heeft opgegeven.

# <span id="page-10-0"></span>**Een gesprek opnemen**

U kunt een gesprek opnemen. Mogelijk klinkt een meldingstoon als u het gesprek opneemt.

#### **Procedure**

Druk op **Opnemen** om de opname te starten of stoppen.

# <span id="page-11-0"></span>**Voicemail**

Als u niet aan uw bureau zit, kunt u uw voicemailsysteem bellen om toegang te krijgen tot uw voicemail. Uw beheerder kan u het externe telefoonnummer van het voicemailsysteem geven.

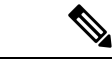

### **Opmerking**

Dit document heeft beperkte informatie over voicemail omdat voicemail niet deel uitmaakt van uw telefoon. Het is een apart onderdeel van een server en firmware die door uw bedrijf zijn aangeschaft. Meer informatie over het instellen en gebruiken van uw voicemail vindt u in de *Gebruikershandleiding voor de Cisco Unity Connection Phone Interface* op [https://www.cisco.com/c/en/us/support/unified-communications/](https://www.cisco.com/c/en/us/support/unified-communications/unity-connection/products-user-guide-list.html) [unity-connection/products-user-guide-list.html](https://www.cisco.com/c/en/us/support/unified-communications/unity-connection/products-user-guide-list.html).

## **Controleren op nieuwe spraakberichten**

Om na te gaan of u nieuwe voicemailberichten hebt, wordt het aantal gemiste oproepen en voicemailberichten op hetscherm weergegeven. Als u meer dan 99 nieuwe gesprekken hebt, wordt een plusteken (+) weergegeven.

U hoort ook een stottertoon via de luidspreker wanneer u een nummer kiest met de hoorn van de haak. Deze stottertoon is lijnspecifiek. U hoort deze toon alleen als u een lijn gebruikt met spraakberichten.

# **Uw voicemailberichten openen**

U kunt controleren op huidige voicemailberichten of oude berichten nogmaals beluisteren.

#### **Voordat u begint**

Elk voicemailsysteem is anders, dus ga met de beheerder of de IT-afdeling na welk systeem uw bedrijf gebruikt. Dit gedeelte is voor Cisco Unity Connection, omdat de meeste Cisco-klanten dit product gebruiken als voicemailsysteem. Uw bedrijf kan echter een ander product gebruiken.

#### **Procedure**

- **Stap 1** Druk op **Berichten** .
- **Stap 2** Volg de gesproken aanwijzingen.